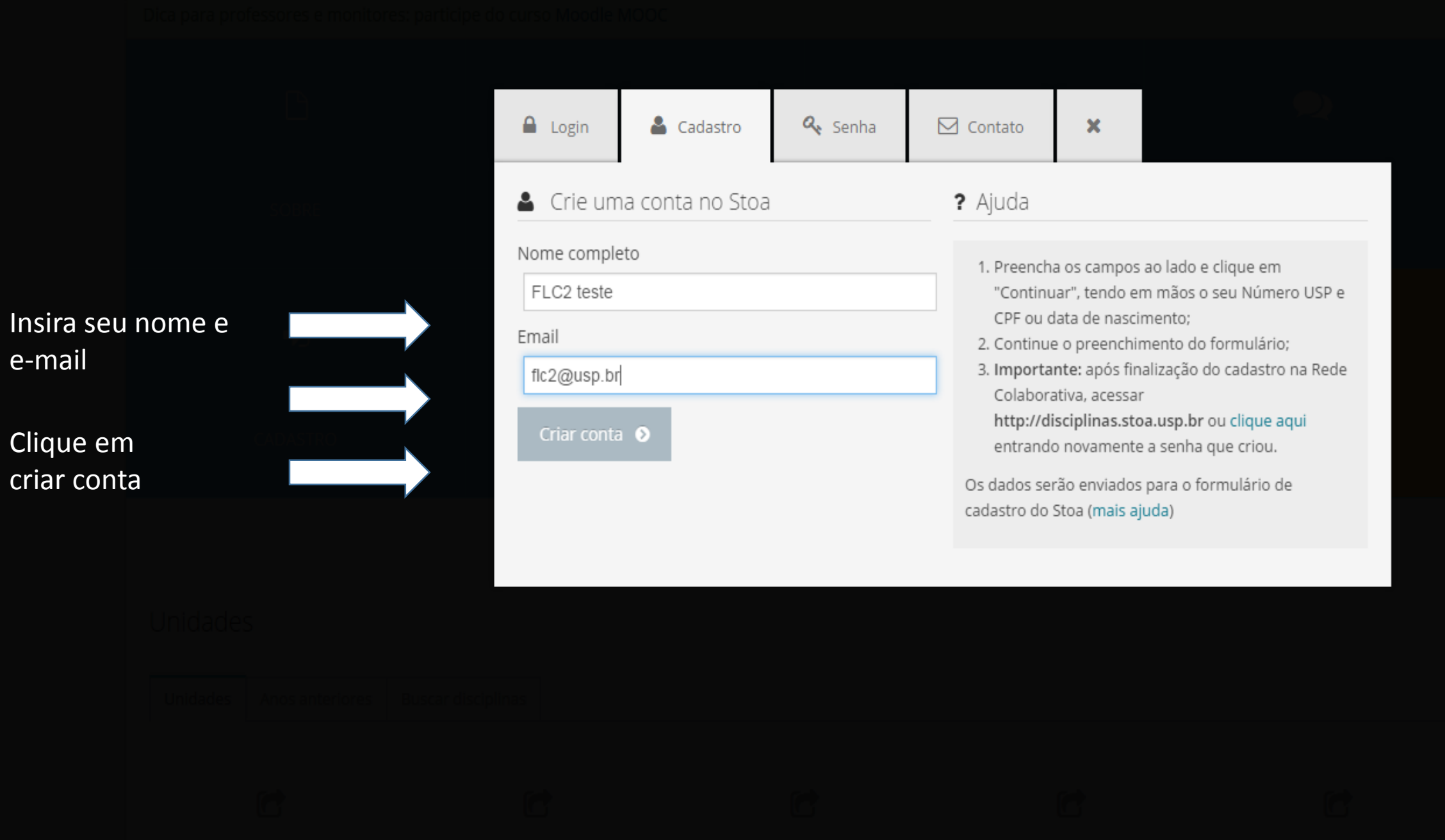

# **REGISTRE-SE EM STOA SOCIAL!**

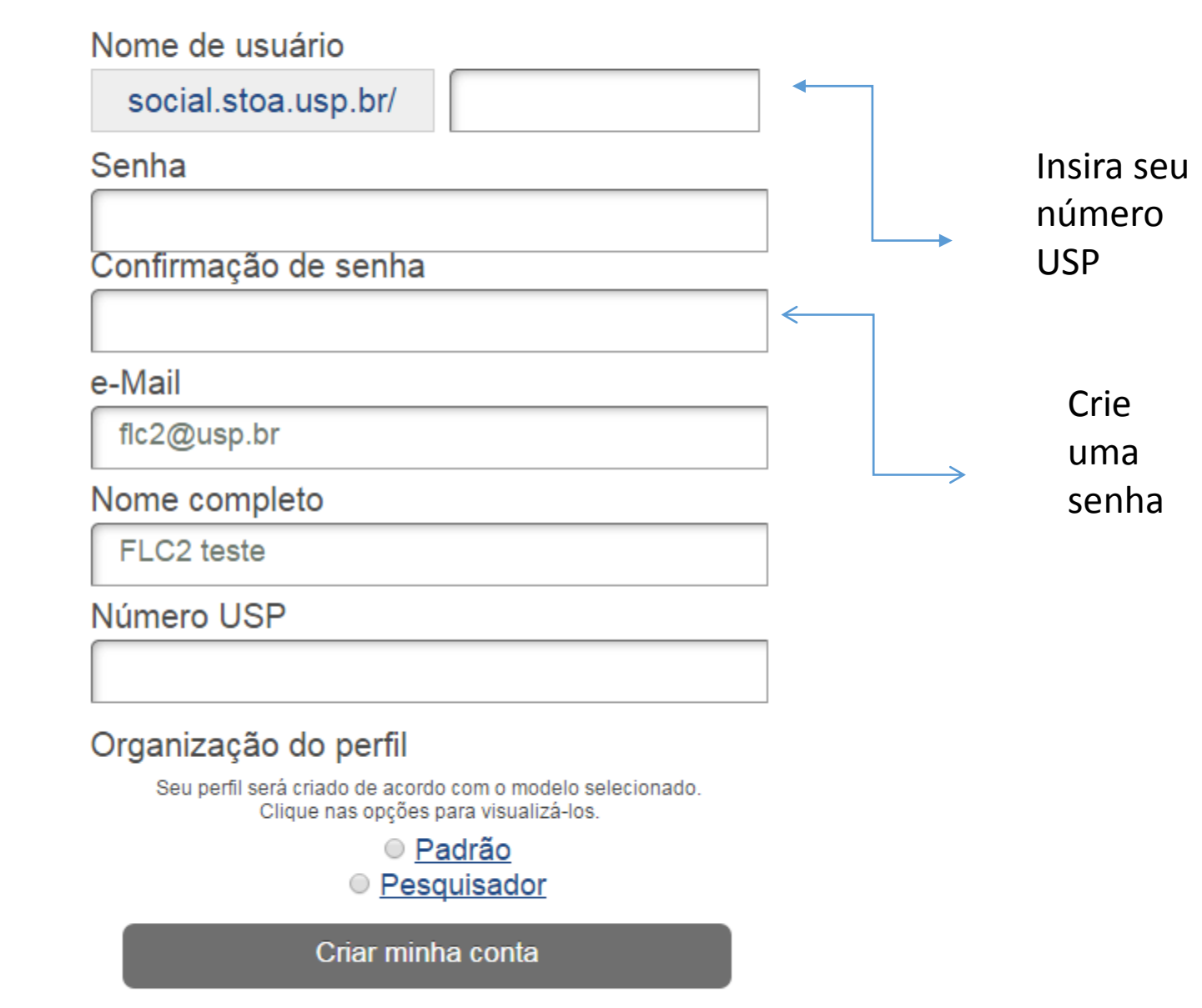

# **REGISTRE-SE EM STOA SOCIAL!**

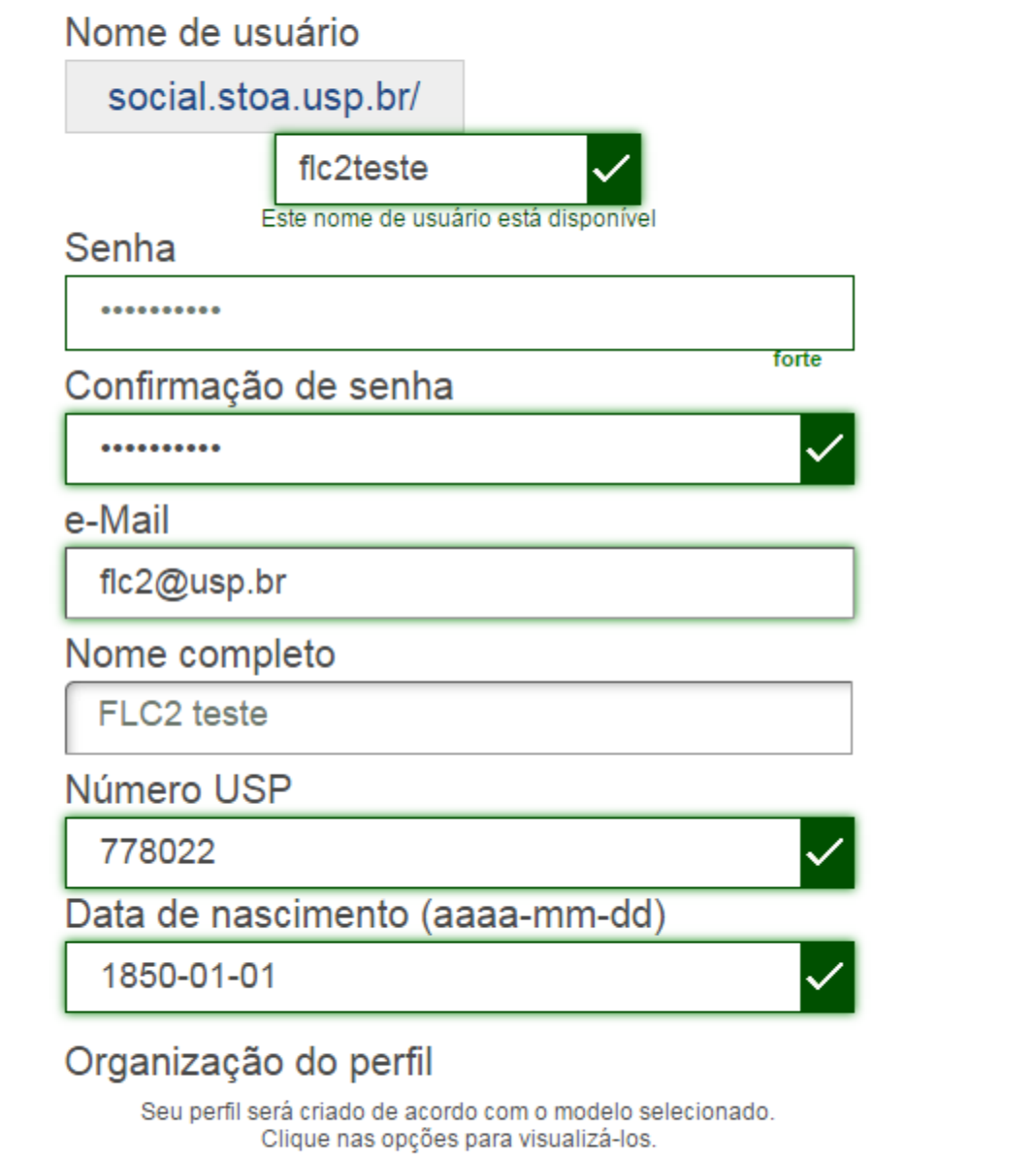

◉ Padrão

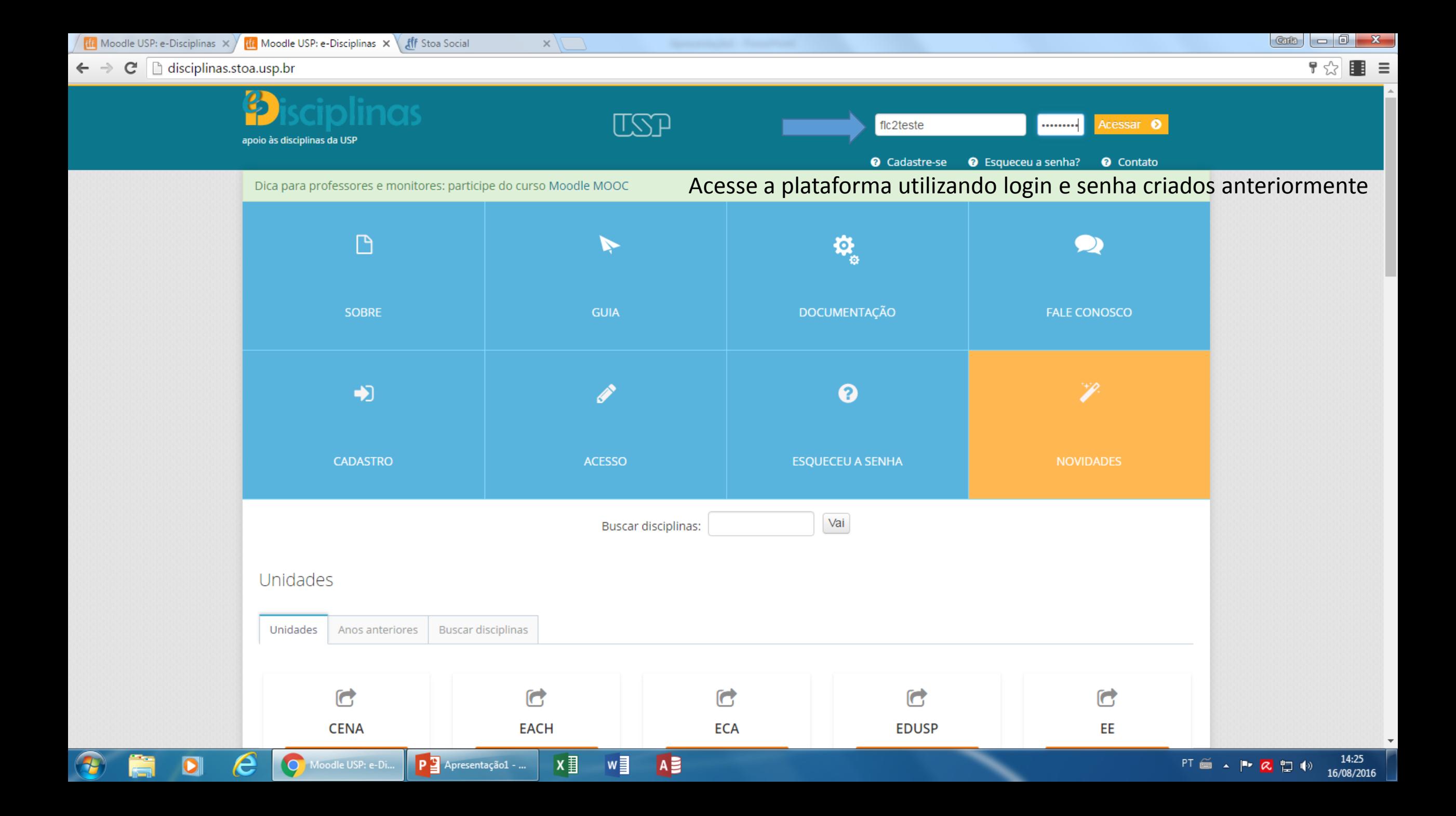

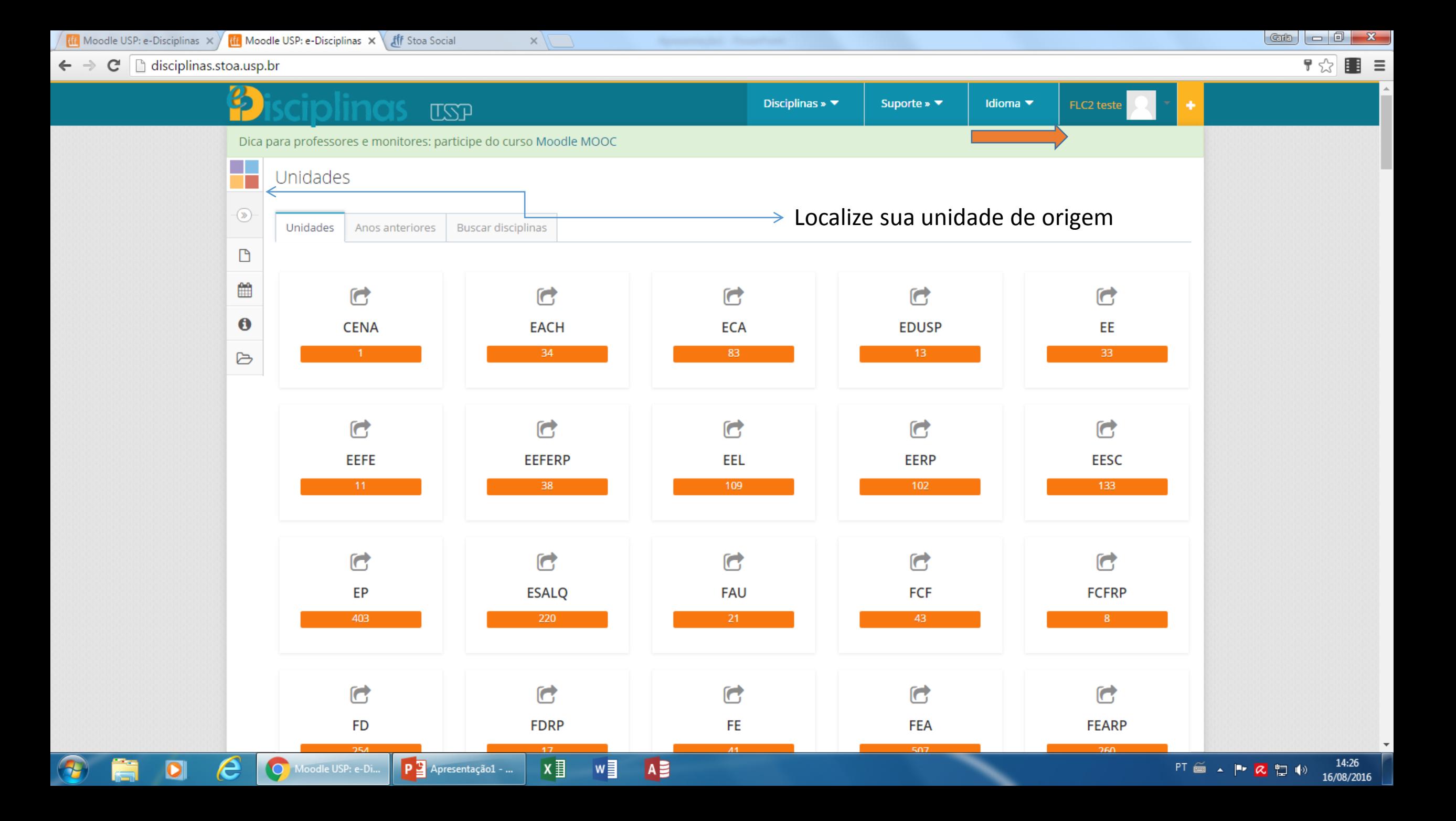

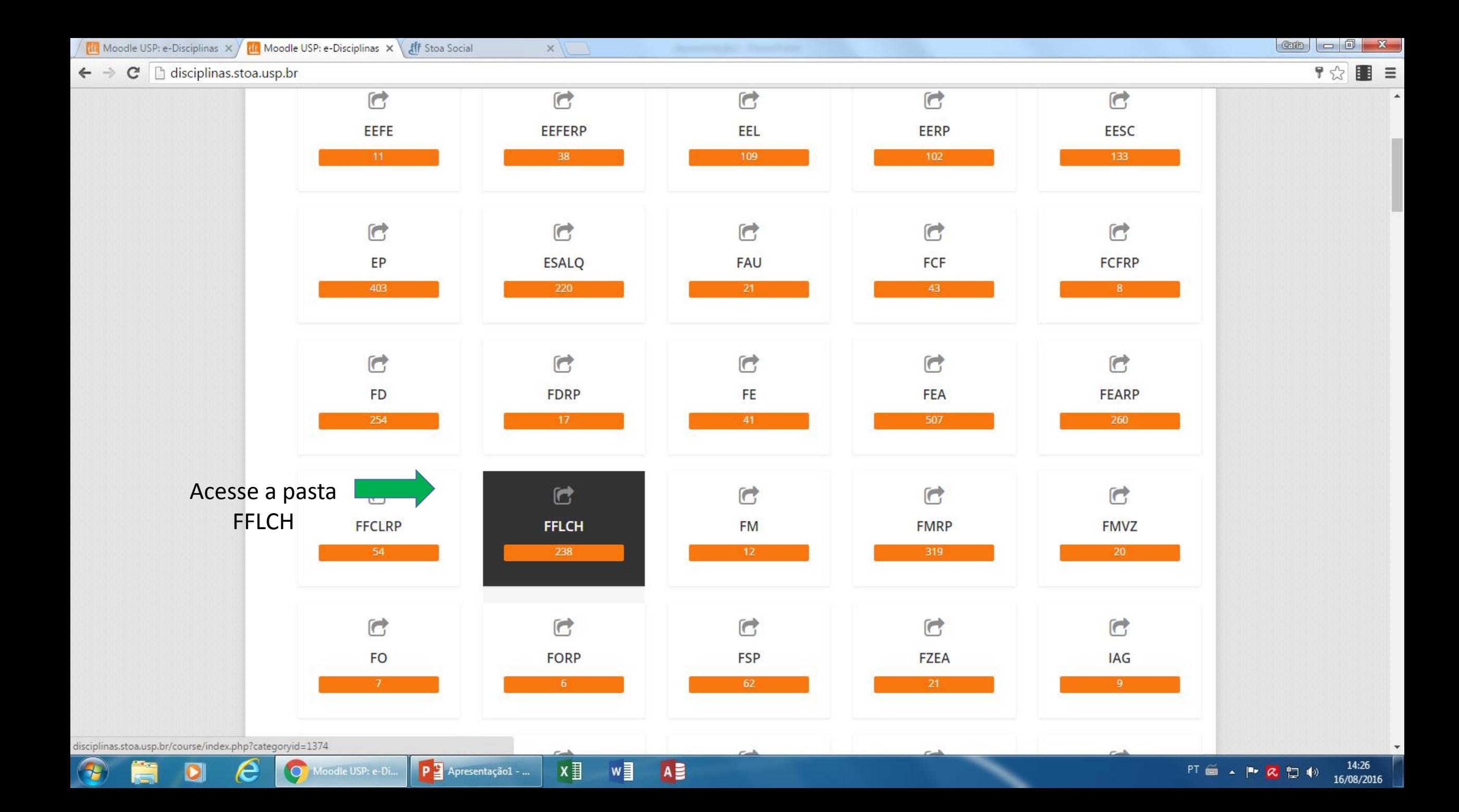

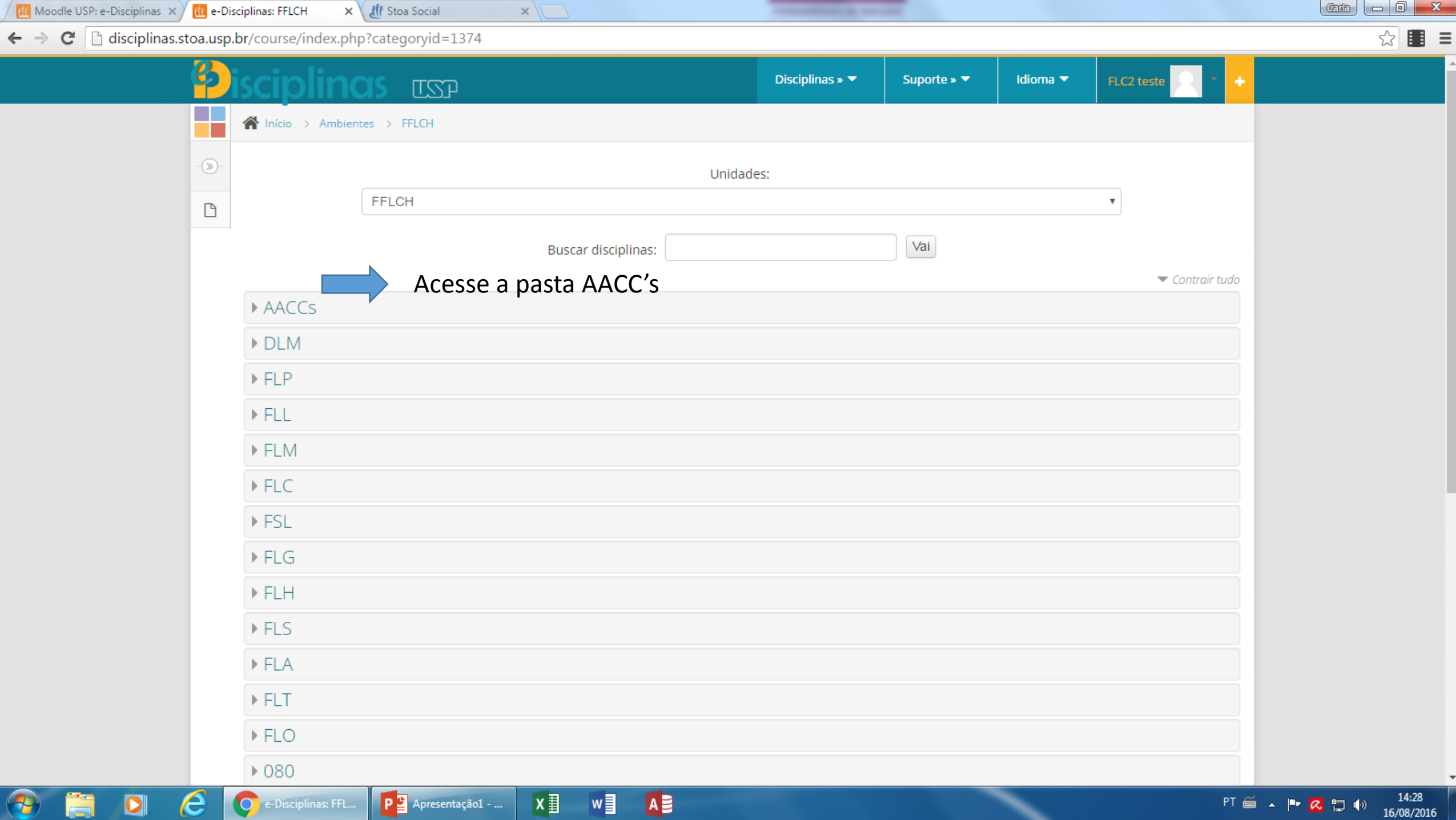

U

 $\overline{\mathbf{C}}$ 

as l

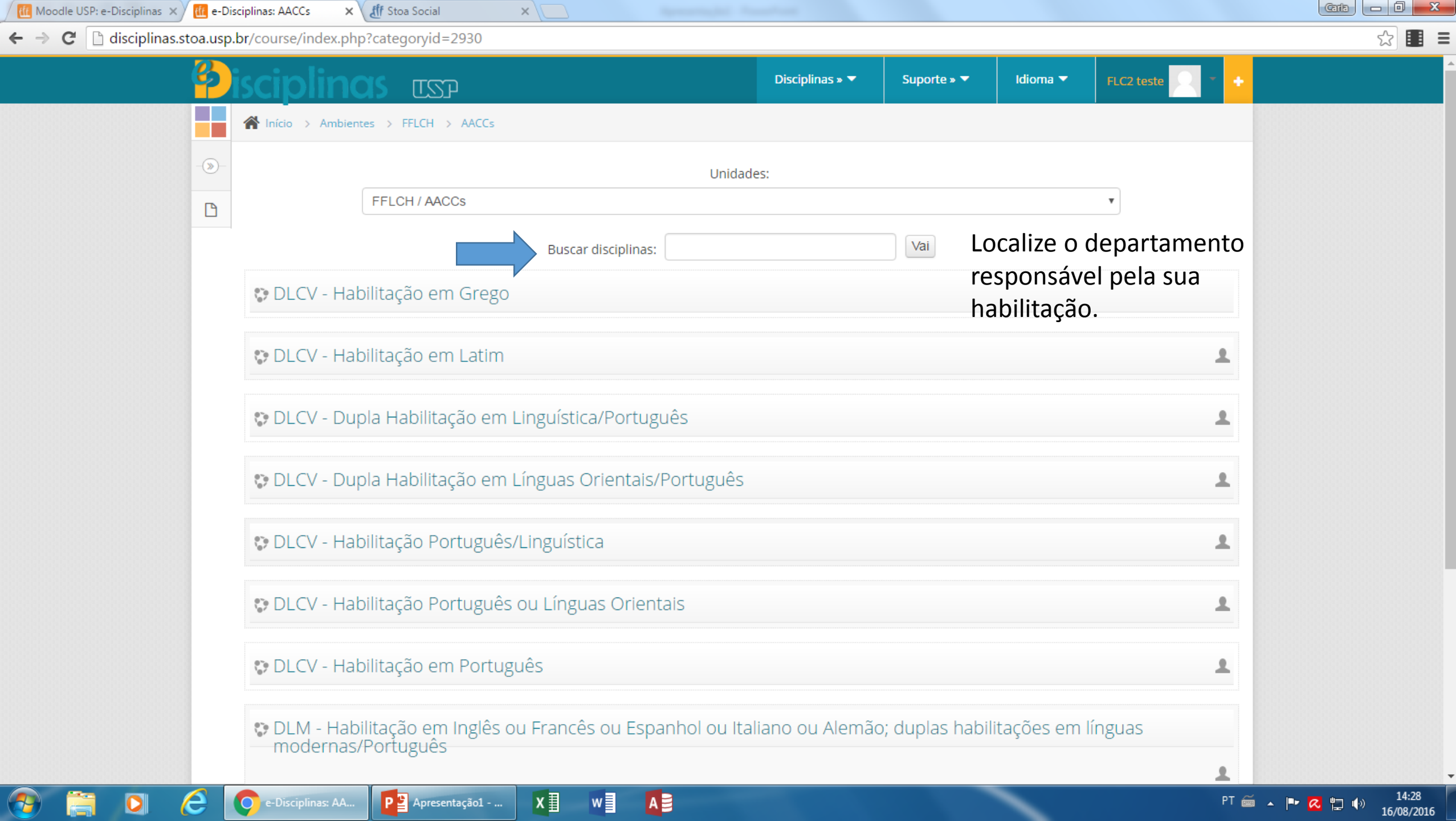

PT  $\cong$  A P  $\bigotimes$   $\bigoplus$  (i)  $\bigotimes$  14:28

 $\times$ disciplinas.stoa.usp.br/enrol/index.php?id=26754 Disciplinas  $*$ Suporte »  $\blacktriangledown$ Idioma  $\blacktriangledown$ FLC2 teste **LZD**  $\mathcal{L}_{\mathcal{A}}$ A Início > Ambientes > FFLCH > AACCs > DLCV - HG > Faça a minha inscrição neste curso > Opções de inscrição  $\circledast$ Opções de inscrição  $\mathbf{Q}_0^0$ : DLCV - Habilitação em Grego ₽  $\Box$ Insira a chave de inscrição fornecida pelo seu ▼Autoinscrição (Estudante) departamento. Chave de inscrição □ Mostrar Inscreva-me Habilitação Código de acesso Grego DLCVHG Latim DLCVHL Português DLCVHP Português/Linguística DLCVHDLP Português/Orientais DLCVHDOP Habilitação Única em Orientais (Armênio, Chinês, Coreano, Hebraico, Japonês e Russo) DECOHUO Letras Modernas (Alemão, Espanhol, Francês, Inglês e Italiano). DLMHLM

**Hit** DLCV - HG

 $\mathbf{C}$ 

 $\leftarrow$   $\rightarrow$ 

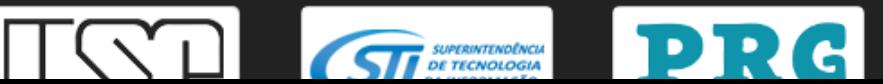

Apoio Técnico-Pedagógico

400-BAN DE SANTON

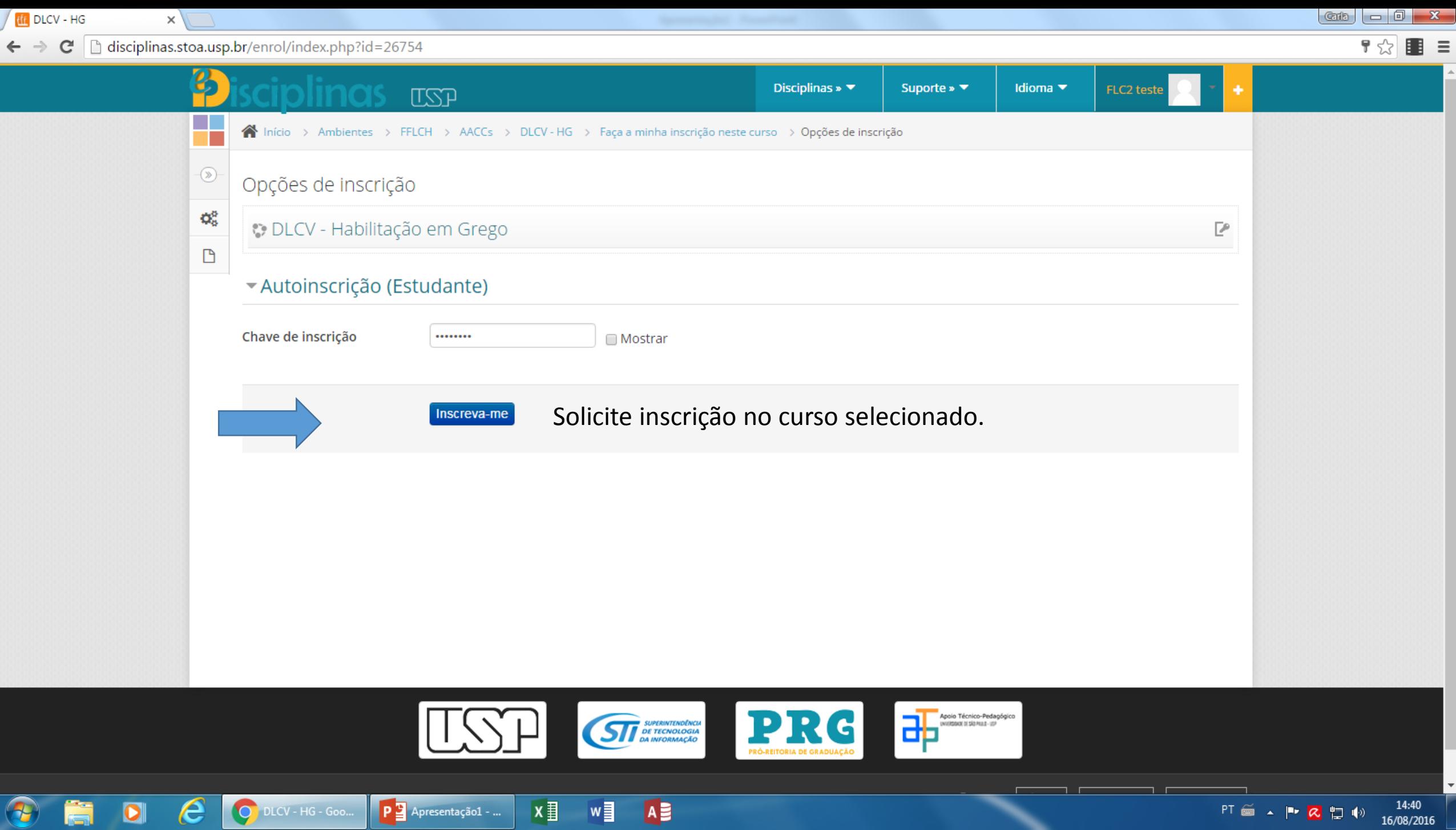

 $\epsilon$ 

**Rest** 

**11** Curso: DLCV - Habilitação  $\mathbf{x} \setminus \mathbb{Z}$  USP Mail: Entrada (2)  $\mathbf{x} \setminus \setminus$ 

G

a a

 $\circledast$ 

 $\mathbf{Q}_{\mathrm{c}}^{\mathrm{p}}$ 

D

Q

Ŀ

平

ń.

### $\leftarrow$   $\rightarrow$   $\mathbf{C}$  | disciplinas.stoa.usp.br/course/view.php?id=26754

## **ITSTP**

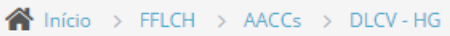

Bem-vindo a este espaço de validação das atividades Acadêmico-científico-culturais (AACCs).

Disciplinas  $\triangleright \blacktriangleright$ 

Suporte »  $\blacktriangledown$ 

Idioma ▼

FLC2 teste

## Atencão

Para a verificação dos documentos originais e posterior validação na Plataforma Júpiter, solicitamos que os alunos compareçam ao DLC (Sala 4)

de segunda-feira à sexta-feira

Horário de atendimento: 7h00 às 15h00

Responsável: Sra. Marildes Moreira

## INSTRUÇÕES GERAIS

### 1. Primeira etapa: edição do Perfil de Usuário do Moodle

Inclua uma fotografia atualizada e preencha seus dados acadêmicos (escolha da habilitação) para podermos auxiliá-lo nesta atividade online da Licenciatura nas Letras.

### 2. Segunda etapa: registro das AACCs em formulário disponível na página principal

Este formulário deverá ser preenchido no momento que as horas estejam cumpridas e com os certificados comprobatórios anexados. Pode ser feito a cada 40h, múltiplos de 40h ou a carga completa.

Atenção: Não será aceita postagem com carga horária inferior a 40 horas. O formulário será automaticamente excluído.

A

### 3. Terceira etapa: registro das comprovações

 $P_1$  Apresentação1 - ...

Siga a sequência abaixo:

a) Escanear todos os documentos comprobatórios (atestados, certificados, bilhetes etc.);

 $x \equiv$ 

b) Anexar os arquivos em "Registro de comprovantes". INÍCIO DA POSTAGEM: 15 de março de 2011;

w≣

e

14:59 PT 画 A P Q 口 (\*) 16/08/2016